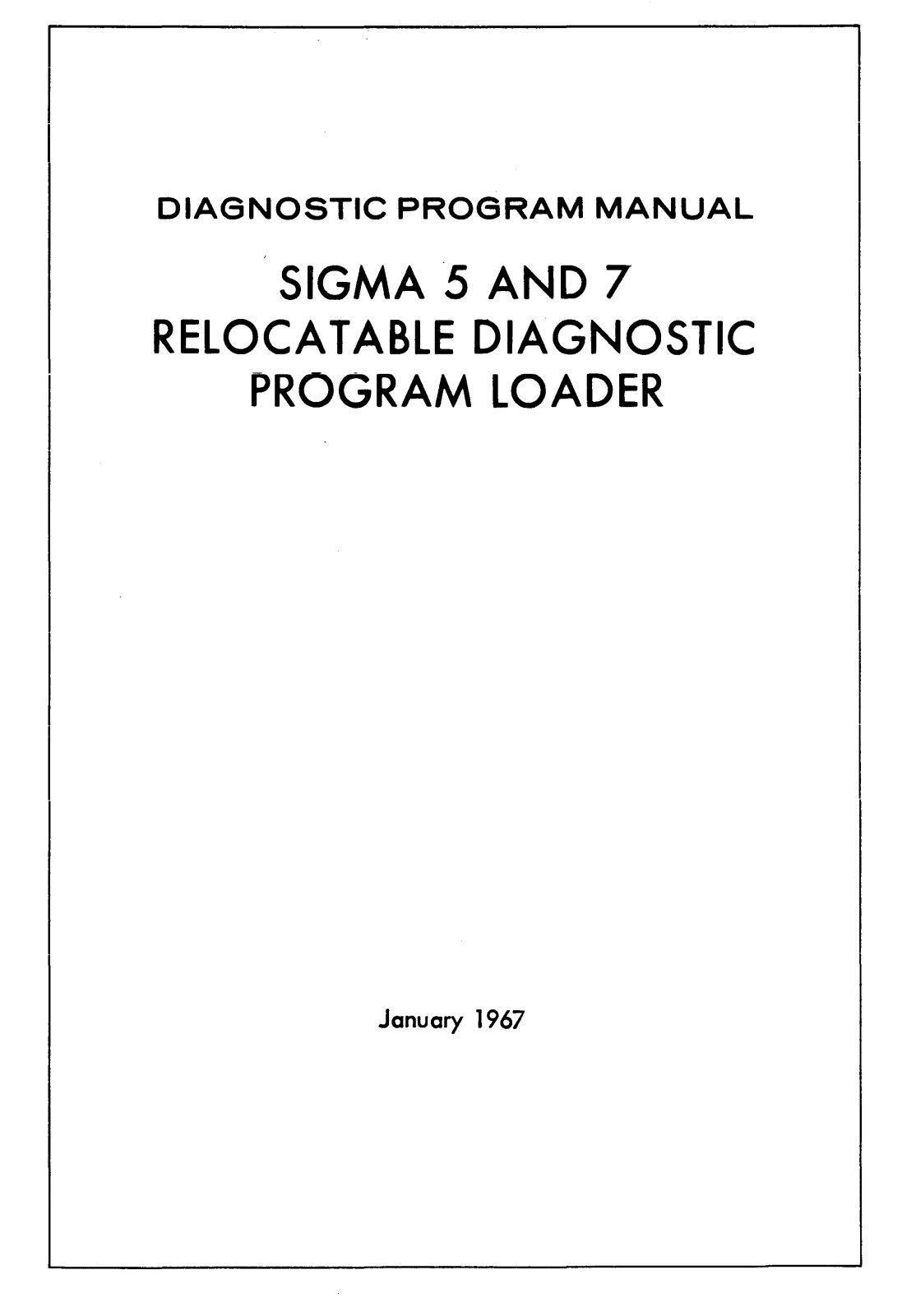

SCIENTIFIC DATA SYSTEMS . 1649 Seventeenth Street . Santa Monica, Calif. . (213) 871-0960

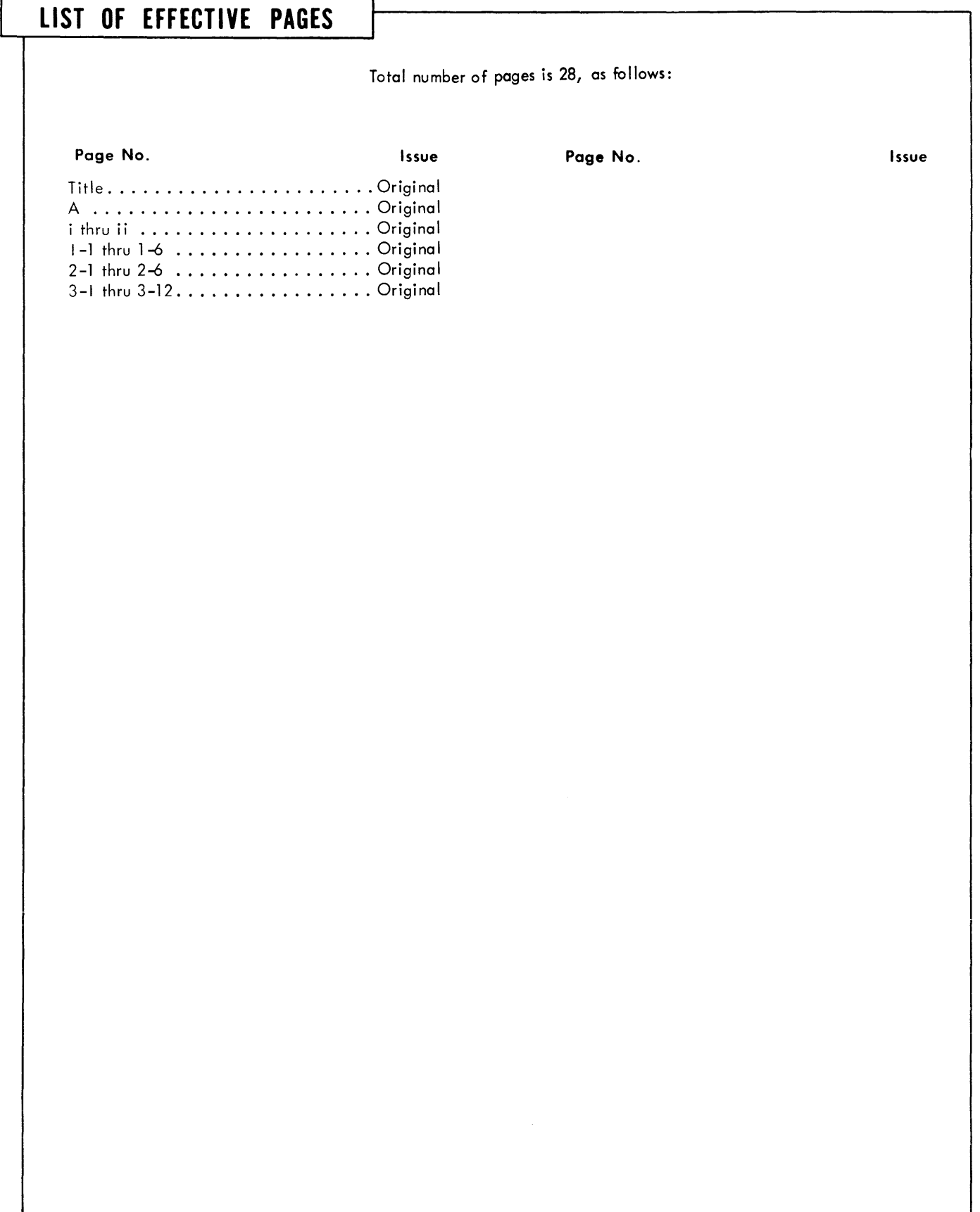

# TABLE OF CONTENTS

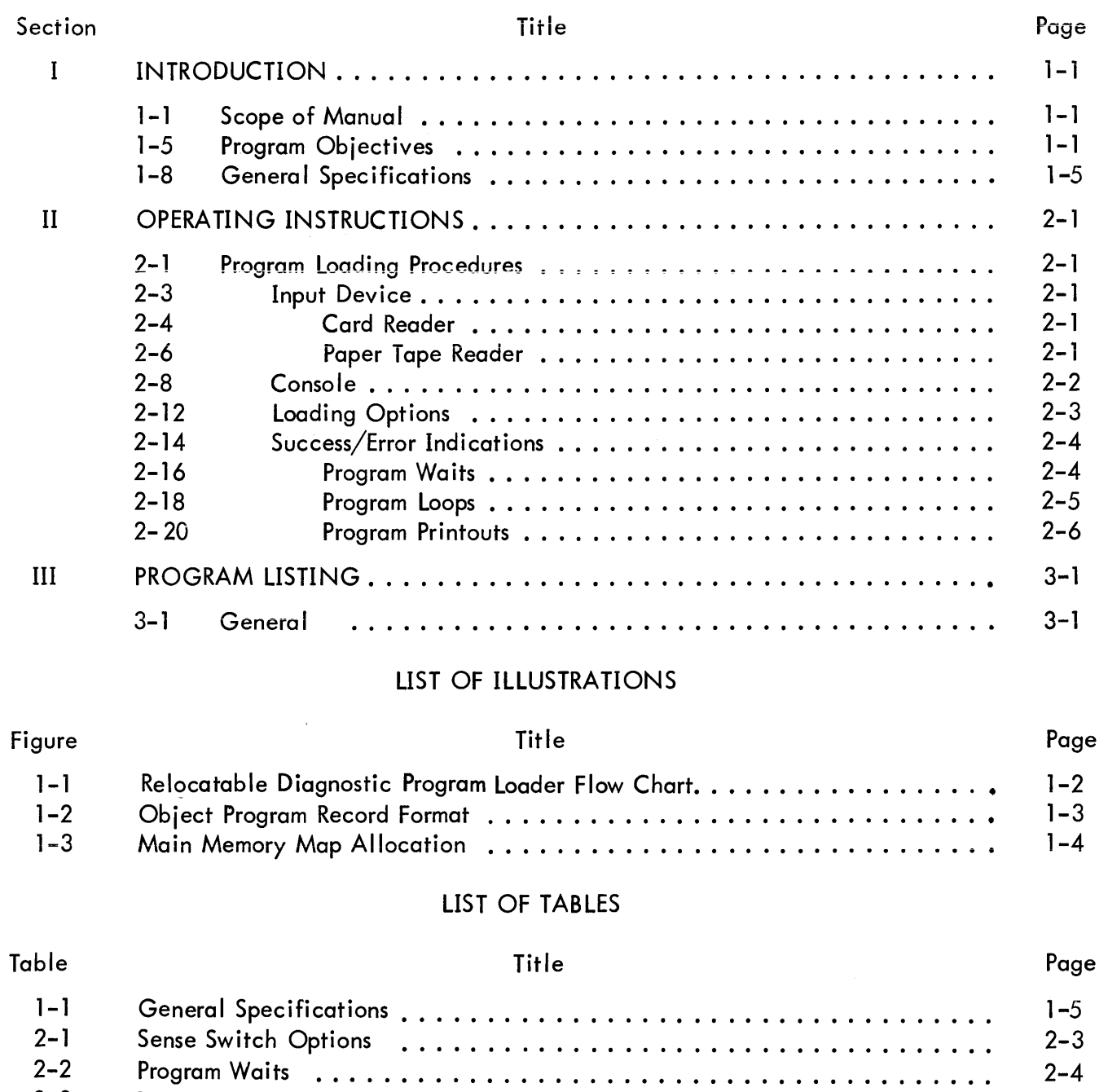

**Program Loops ..........•..............•..............** 

2-5

2-3

# LIST OF RELATED PUBLICATIONS

The following publications contain information not included in this manual, but necessary for a complete understanding of this diagnostic program loader.

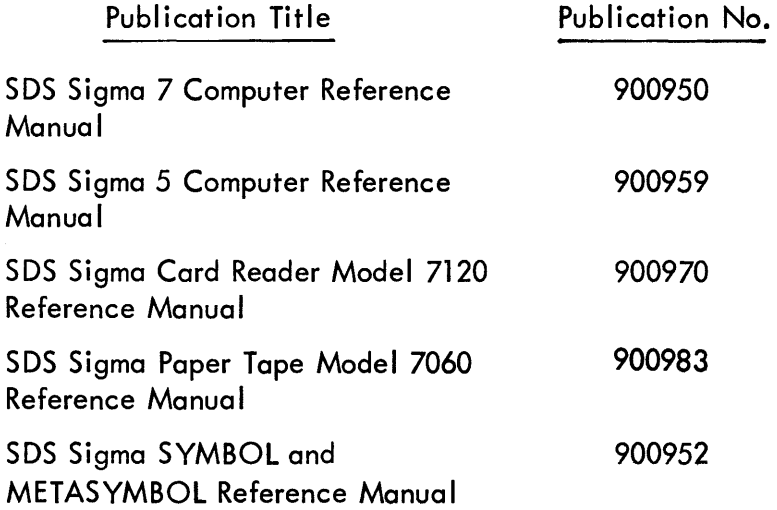

# SECTION I INTRODUCTION

#### 1-1 SCOPE OF MANUAL

1-2 This manual describes the Relocatable Diagnostic Program Loader used to load I/O diagnostic programs into SDS Sigma 5 and Sigma 7 computer memories. The manual includes loader specifications, detailed setup and loading procedures, loading options, and a detailed description of loader operation.

1-3 Figure 1-1, a detailed flow chart of loader operation, appears on page 1-2.

1-4 A list of related publications at the front of this manual lists documents that provide additional information related to the operation of relocatable loader. The manual concludes with a complete program listing.

#### 1-5 PROGRAM OBJECTIVES

1-6 The Sigma 5/7 Diagnostic Program Relocatable Loader is provided to load relocatable or absolute object programs generated by the Sigma METASYMBOL Assembler and presented to the loader on 80-column punched cards or 8-level paper tape. This loader will load any object program generated by the Sigma METASYMBOL Assembler except one containing external references or definitions. The object program to be loaded must be presented to the loader in the object program format employed by the Sigma METASYMBOL Assembler. *(See* figure 1-2, Object Program Record Format.)

1-7 The loader is loaded into memory by executing the Standard Load Procedure and is automatically relocated to high order memory (the last 128 memory locations - XXF80<sub>16</sub> through XXFFF<sub>16</sub>). The bootstrap for the loader utilizes memory locations 20<sub>16</sub> through 5D<sub>16</sub>. During the loading of the object program memory locations  $20_{16}$  through  $3F_{16}$  are used as the input buffer. Thus the object program being loaded cannot be stored below 40<sub>16</sub>. (See figure 1-3, Main Memory Map Allocation.)

1-1

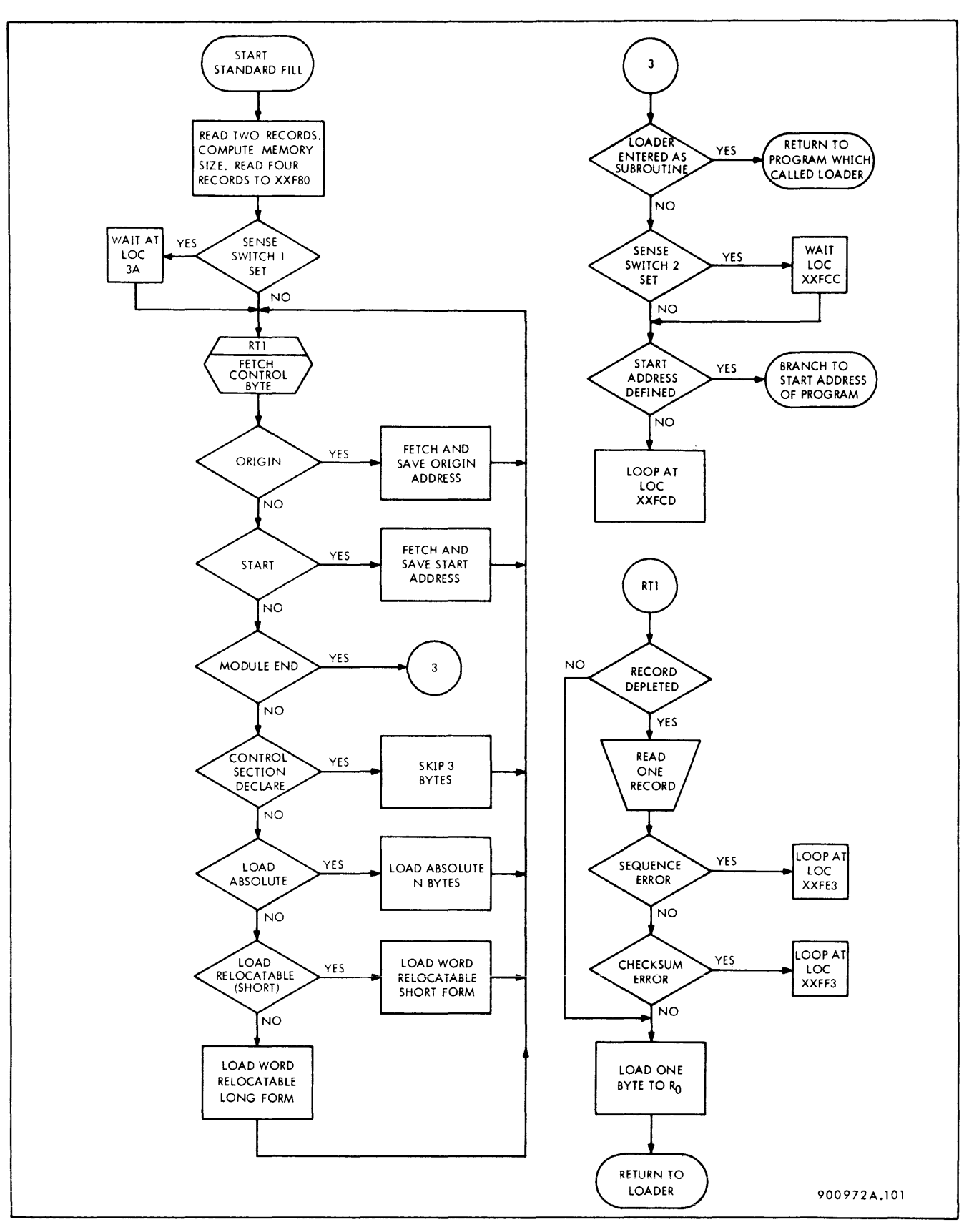

**Figure 1-1. Relocatable Diagnostic Program Loader Flow Chart** 

The first part of each record contains control information. This information is in the first four bytes of each record as follows

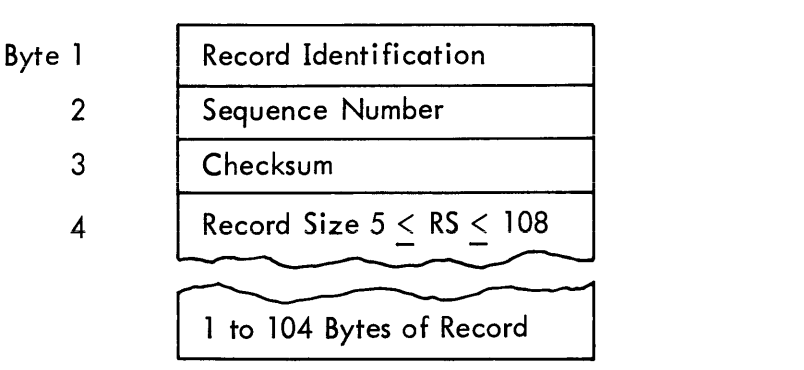

# Record Identification

The record identification byte is identical for all records,  $39_{16}$  (00111001) with exception of the last record which has a record identification of  $19_{16}$  (00011001)

# Sequence Number

The sequence number is zero (0000 0000) for the first record and monitonically increases for each record thereafter. After 255 (FF<sub>16</sub> - 1111 1111) it recycles to 0. The object program records must be in correct sequential order to successfully load the object program

# Checksum

A checksum which is computed as the sum of the bytes comprising the active record not including the checksum itself. Carries out of the most significant bit are ignored, and if the checksum in the record contains all ones the checksum will not be verified

# Record Size

The record size is the number of bytes (including the record control byte) which comprises the active record. All excess bytes will be ignored, the record size range is  $5 \leq$  Record Size  $\leq$ 108

# Record Body

The second part of the record is the record body, which is essentially a string of items that control and define the object program data included in the record body.

900972A.102

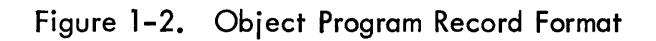

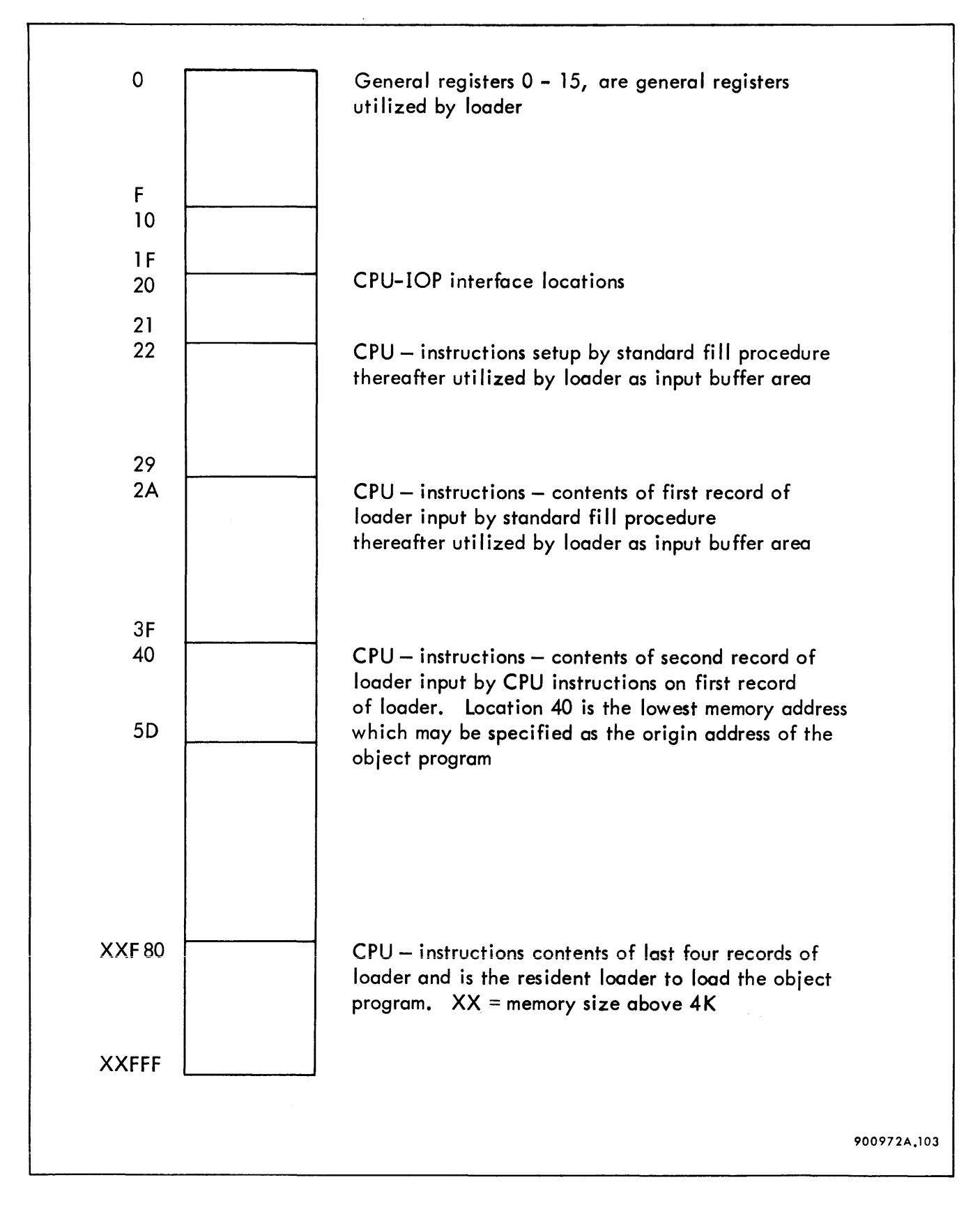

Figure 1-3. Main Memory Map Allocation

 $1 - 4$ 

# 1-8 GENERAL SPECIFICATIONS

# 1-9 Table 1-1 lists general specifications for the relocatable loader.

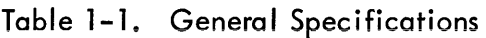

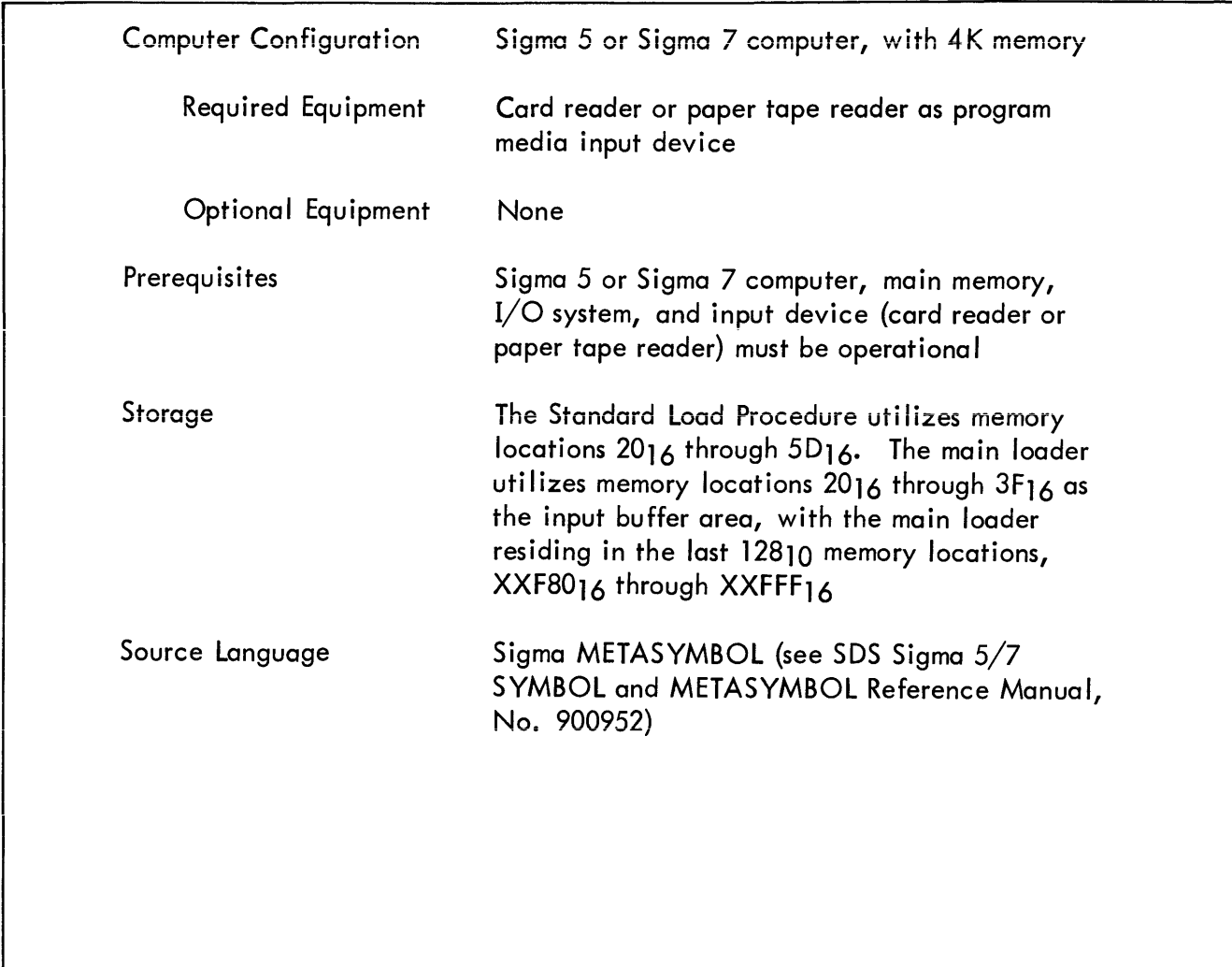

# SECTION II OPERATING INSTRUCTIONS

#### 2-1 PROGRAM LOADING PROCEDURES

2-2 The following paragraphs contain a detailed setup procedure for the loader and program media input device (card reader or paper tape reader), and operator-initiated action via the processor control panel.

#### 2=3 INPUT DEVICE

2-4 Card Reader (See SDS Sigma Card Reader Model 7120 Reference Manual, No. 900970)

2-5 Operate the card reader according to the following steps:

a. Ensure power is applied by usually checking the OPER'L/POWER indicator switch on the operator control panel. Lighting of the OPER' L/POWER switch and audible mechanical operation indicates ac and dc power are applied and the read station and transport mechanism are operative. Power is applied by depressing the OPER'L/POWER indicator switch.

b. Remove the card weight (and cards, if present) from the input hopper. Press the FAULT/ RESET indicator switch to feed the card (if present) from the card read platform into alternate stacker 2. Remove all cards (if present) from the output card stackers.

c. Place the six card loader in front of the object program card deck to be loaded.

d. Place the program deck to be read into the input hopper, face down, row 9 away from the operator), with the card weight on top of the cards.

e. Press the START switch to feed the first card of the program deck from the input hopper to the card read platform. Lighting of the START indicator switch indicates that the card reader is ready-automatic.

2-6 Paper Tape Reader {Reference SDS Sigma Paper Tape Reader Model Reference Manual}

2-7 Operate the paper tape reader according to the following steps:

a. Ensure power is applied by visually checking the POWER indicator switch on the operator control panel. Lighting of the POWER switch and read station lamps and visible detection of mechanical rotation of the reader device capstan indicates ac and dc power are applied and the read station and transport mechanism are operative. Power is applied by pressing the POWER indicator switch.

b. Place the object paper tape program and/or loader on the paper tape input spooler, press the LOAD-RUN bar, insert the loader to the read station, and elevate the mechanical LOAD-RUN bar.

c. Press the START switch to automatica Ily locate the paper tape to the first clock-sprocket hole. Lighting of the START switch indicates the paper tape reader is ready-automatic.

2-8 CONSOLE

2-9 (See SDS Sigma 5 or 7 Computer Reference Manuals.) The operator may initiate a loading operation either from the Processor Control Panel (with the CONTROL MODE switch in the LOCAL position) or from the free-standing console (with the CONTROL MODE switch in the REMOTE position).

2-10 The following procedure outlines the steps to be followed to initiate a LOAD operation from the Processor Control Panel.

a. Set the COMPUTE switch to the IDLE position

b. Press the CPU RESET/CLEAR switch

c. Press the I/O RESET switch

d. Press the CPU RESET CLEAR and SYSTEM RESET CLEAR switches simultaneously to clear main memory

e. Set the UNIT ADDRESS switches to the address of the desired input peripheral device, card reader or paper tape reader

f. Set the WATCHDOG TIMER switch (on Processor Control Panel} to the NORMAL position

g. Set the INTERLEAVE SELECT switch to the desired position - NORMAL or DIAGNOSTIC

2-2

- h. Set the PARITY ERROR MODE switch to the CONT position
- i. Set the CLOCK MODE switch to the CONT position
- i. Set the ADDR STOP switch to the off position

k. Set or reset SENSE Switches 1 and 2 for desired control (see table 2-1, SENSE Switch Options)

- I. Press the LOAD switch
- m. Set the COMPUTE switch to the RUN position

2-11 After the COMPUTE switch is set to the RUN position, the following actions occur: The first two cards (records) are read into memory locations  $2A_{16}$  through  $5D_{16}$ . Memory size is computed in 4K increments; high to low. The remaining four cards {records} are read into the last (highest memory address) 128<sub>10</sub> memory locations XXF80<sub>16</sub> through XXFFF<sub>16</sub>. SENSE Switch 1 is interrogated for option of specifying program relocation bias in general register 0 or to facilitate loading object program into paper tape reader if the loader is not supplied as a physical part of the object program paper tape. Control is passed to the main loader located in high order memory to load the object program. Upon successful completion of loading the object program SENSE Switch 2 is interrogated for option to Wait prior to passing control to the program just loaded. Control is passed to the program previously loaded.

# 2-12 LOADING OPTIONS

2-13 Table 2-1 lists the Diagnostic Program Relocatable Loader SENSE switch options.

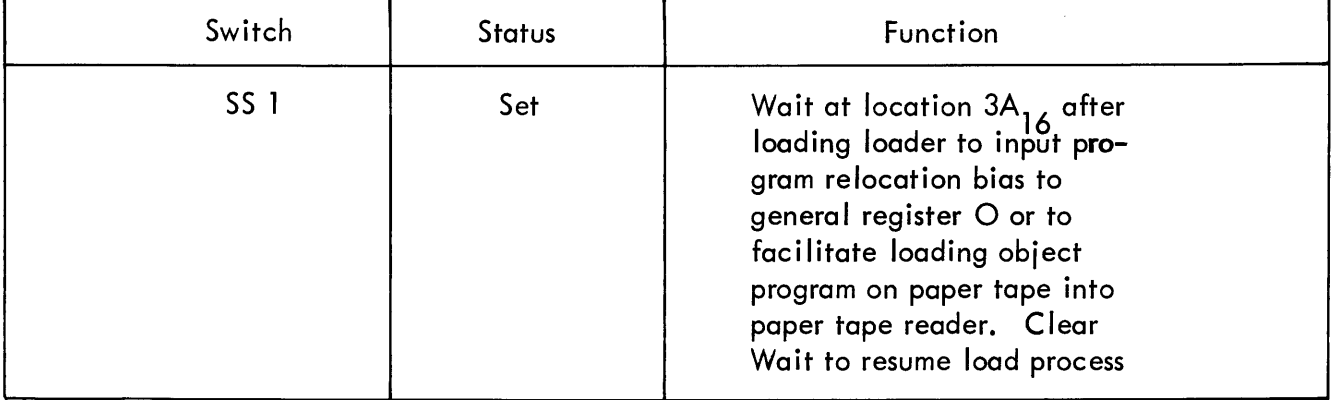

#### Table 2-1. Sense Switch Options

| Switch          | <b>Status</b> | Function                                                                                                    |
|-----------------|---------------|----------------------------------------------------------------------------------------------------|
|                 | Reset         | Bypass Wait at location 3A <sub>16'</sub><br>program relocation bias<br>equals 00000                                                                                           |
| SS <sub>2</sub> | Set           | Wait at location XXFCC <sub>16</sub><br>upon completion of<br>successful load prior to passing<br>control to program just loaded<br>Clear Wait to start program<br>just loaded |
|                 | Reset         | Bypass Wait at location XXFCC <sub>16</sub><br>Start execution of program just<br>loaded                                                                                       |
| SS <sub>3</sub> | Set           | No action                                                                                                    |
|                 | Reset         | No action                                                                                                    |
| SS 4            | Set           | No action                                                                                                    |
|                 | Reset         | No action                                                                                                    |

Table 2-1. Sense Switch Options (Cont.)

# 2-14 SUCCESS/ERROR INDICATIONS

2-15 A successful or unsuccessful load operation is dependent upon the loading options selected by the operator, such as setting of SENSE switches. The following paragraphs describe the possible error indications and program recovery procedure.

# 2-16 Program Waits

2-17 Table 2-2 lists program Waits.

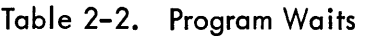

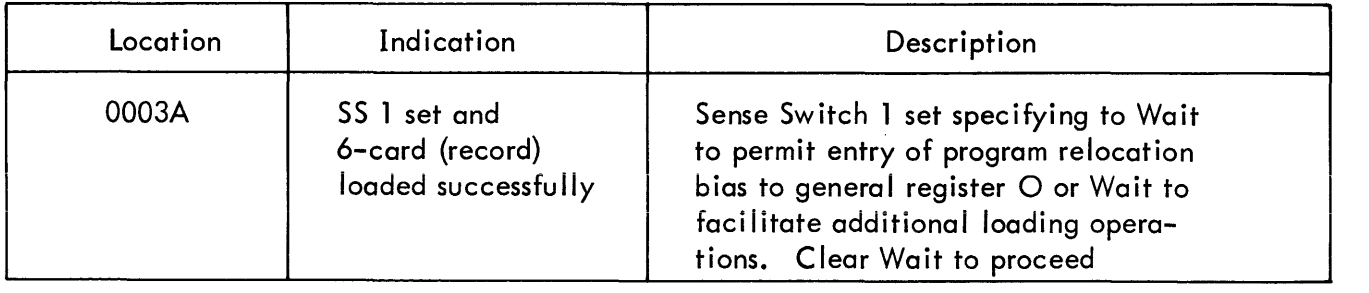

| Location     | Indication                                     | Description                                                                                                    |
|--------------|------------------------------------------------|----------------------------------------------------------------------------------------------------|
| <b>XXFCC</b> | SS 2 set and<br>program successfully<br>loaded | Sense Switch 2 set specifying to Wait<br>prior to initiating execution of pro-<br>gram just loaded. Clear Wait to<br>initiate execution of program just<br>loaded |

Table 2-2. Program Waits (Cont.)

xx = Memory Size above 4K

# 2-18 Program Loops

2-19 Table 2-3 lists program loops.

| Location                  | Indication                                                                   | Description                                                                                                    |
|---------------------------|------------------------------------------------------------------------------|----------------------------------------------------------------------------------------------------|
| $28 - 29$ <sub>16</sub>   | Input device malfunction<br>during input of first<br>record of loader        | Input device malfunctioned -<br>failure to successfully input<br>record or input device is not<br>in automatic mode                                                                    |
| $2C-2D_{16}$              | Input device malfunction<br>during input of any of<br>remaining five records | Failure to successfully input any of<br>remaining five records of loader, or<br>input device is not in automatic<br>mode                                                               |
| XXFCD <sub>16</sub>       | No program start address                                                     | Program was successfully loaded,<br>but no program start address was<br>specified. The program just loaded<br>must be manually started by setting<br>the starting address into the PSW |
| XXFDD-XXFDE <sub>16</sub> | Input device malfunction                                                     | Failure to successfully input any<br>record of the object program, or<br>input device is not in automatic<br>mode                                                                      |
| XXFE3                     | Sequence error                                                               | The object media input is not in<br>correct sequence. No recovery<br>is possible                                                                                                    |
| XXFF3                     | Checksum error                                                               | A checksum error exists on the<br>current object program media<br>record. No recovery is possible                                                                                      |

Table 2-3. Program Loops

# 2-20 Program Printouts

2-21 This program does not print out success/error indications.

# SECTION III PROGRAM LISTING

#### 3-1 GENERAL

 $\hat{\mathbf{r}}$ 

3-2 The program listing that appears on the following pages details the contents of the Diagnostic Program Relocatable Loader. It contains a list of memory locations, the contents of the register at each location, and an explanation of the directive called forth by each register code.

.<br>3–3 A sample printout of a line from a program listing, with an explanation of what each column represents follows. (There may be as many as nine columns, but not every column will appear in every listing.)

### EXAMPLE:

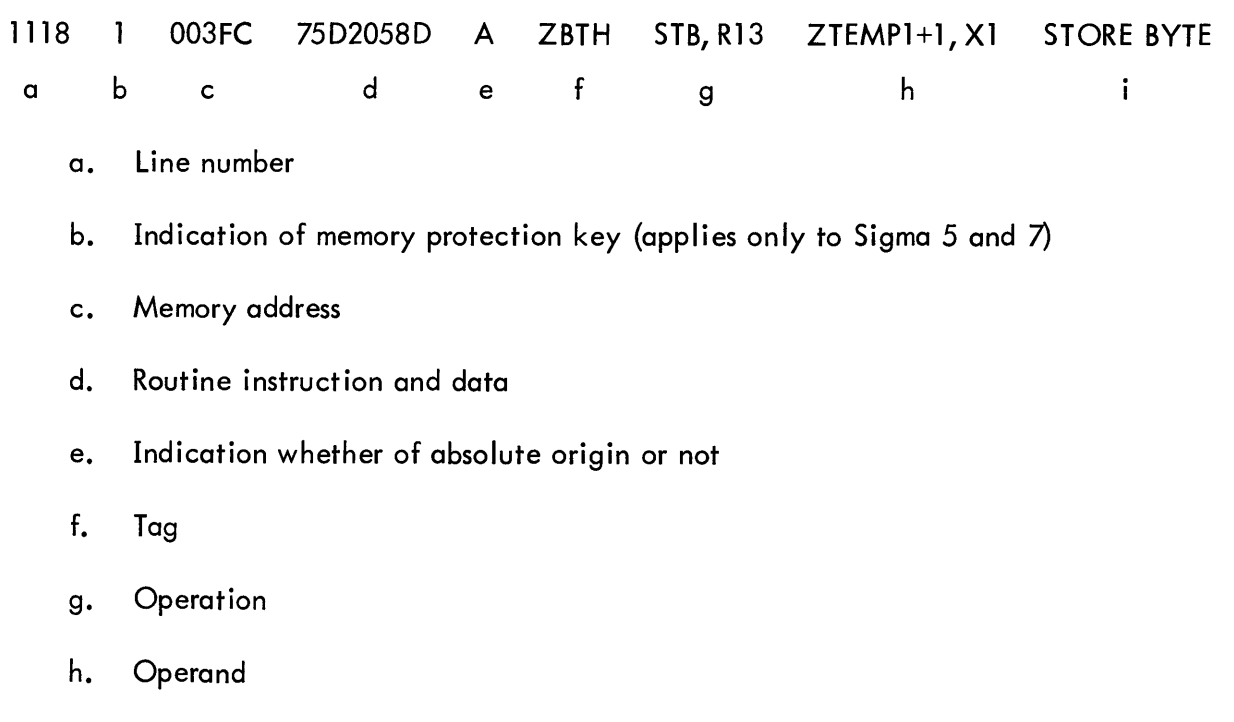

i. Comments

### 3-1/3-2

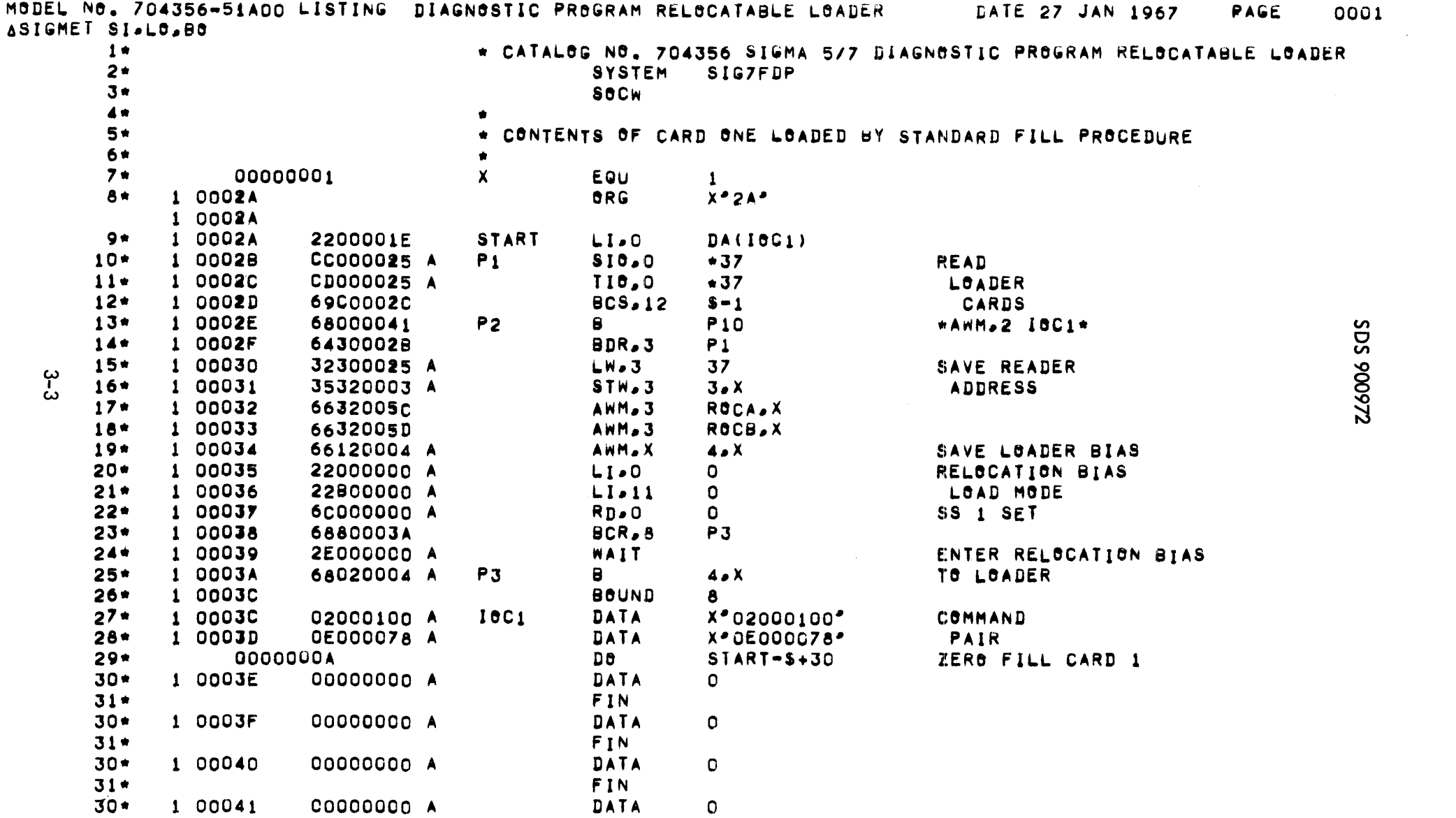

MODEL NO. 704356-51A00 LISTING DIAGNOSTIC PROGRAM RELOCATABLE LOADER DATE 27 JAN 1967

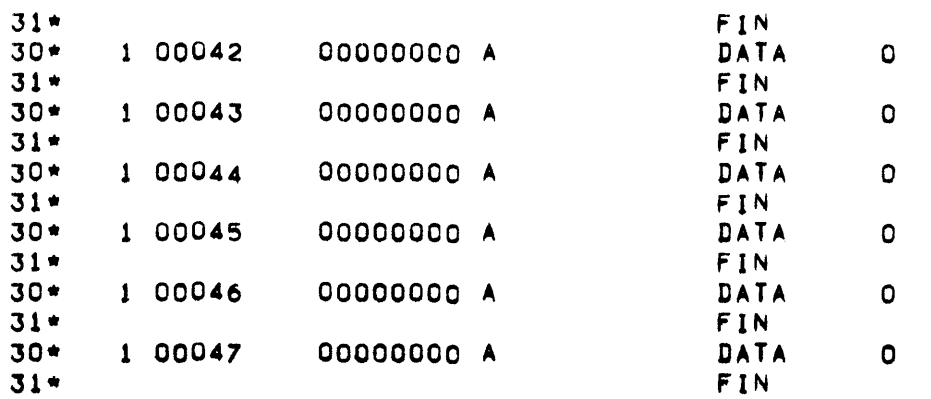

 $\mathcal{L}^{\text{max}}_{\text{max}}$  and  $\mathcal{L}^{\text{max}}_{\text{max}}$ 

 $3 - 4$ 

 $\mathcal{L}^{\mathcal{L}}(\mathcal{L}^{\mathcal{L}})$  and  $\mathcal{L}^{\mathcal{L}}(\mathcal{L}^{\mathcal{L}})$  . The contribution of

PAGE

0002  $\overline{2}$ 

Z26006 SQS

0003

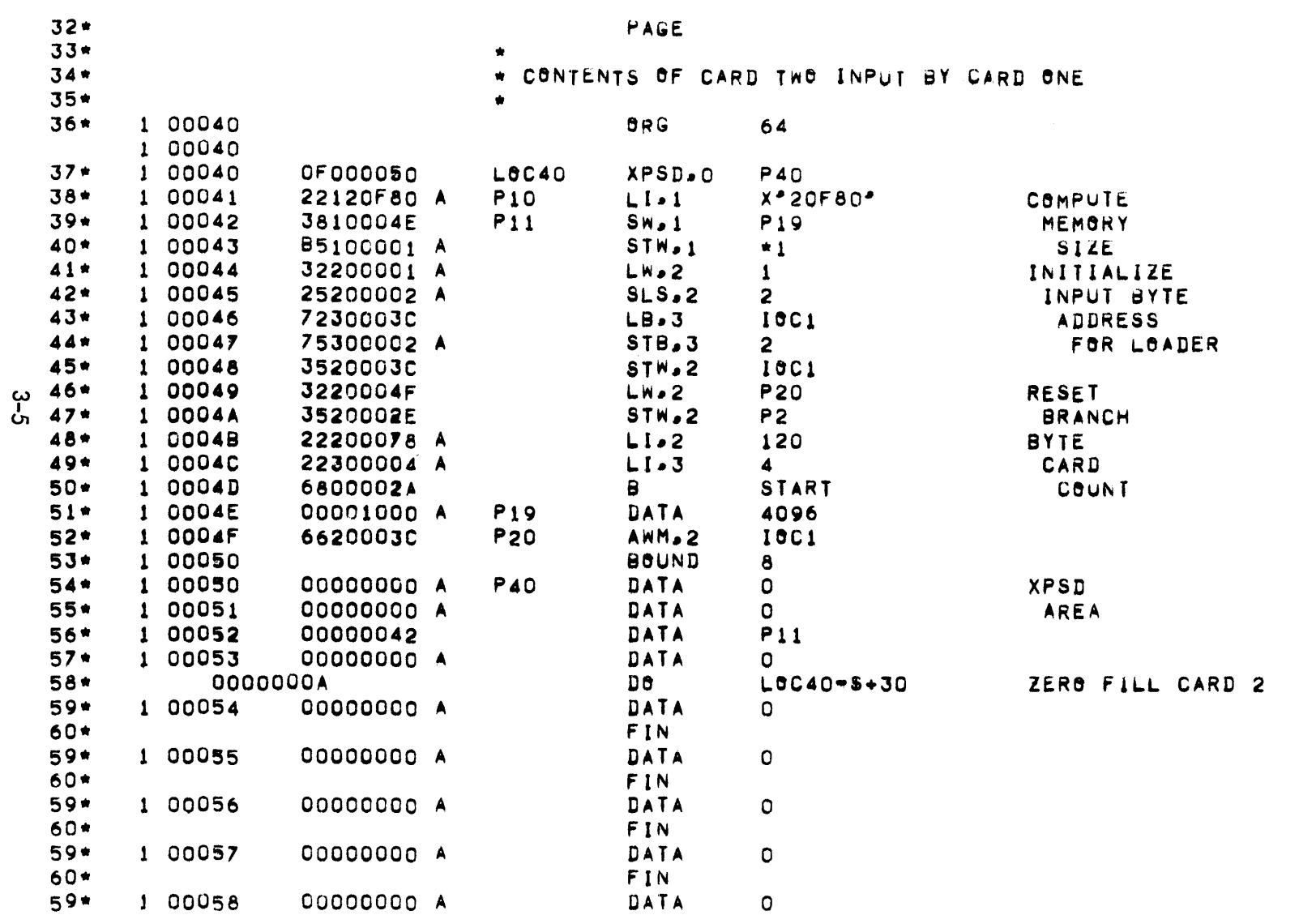

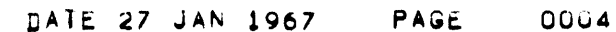

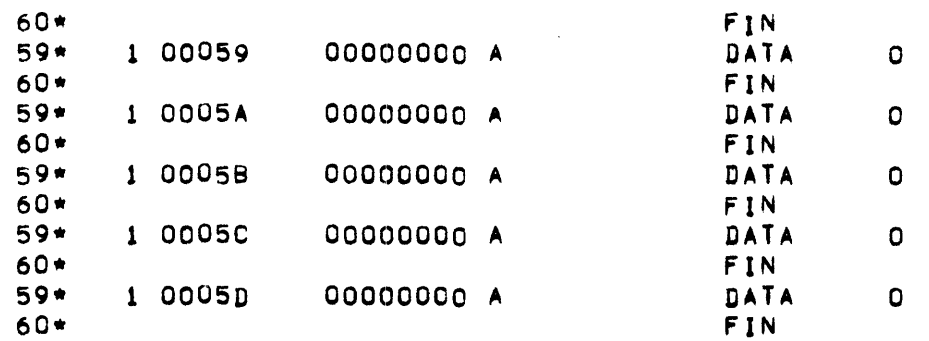

 $\ddot{\mathbf{4}}$ 

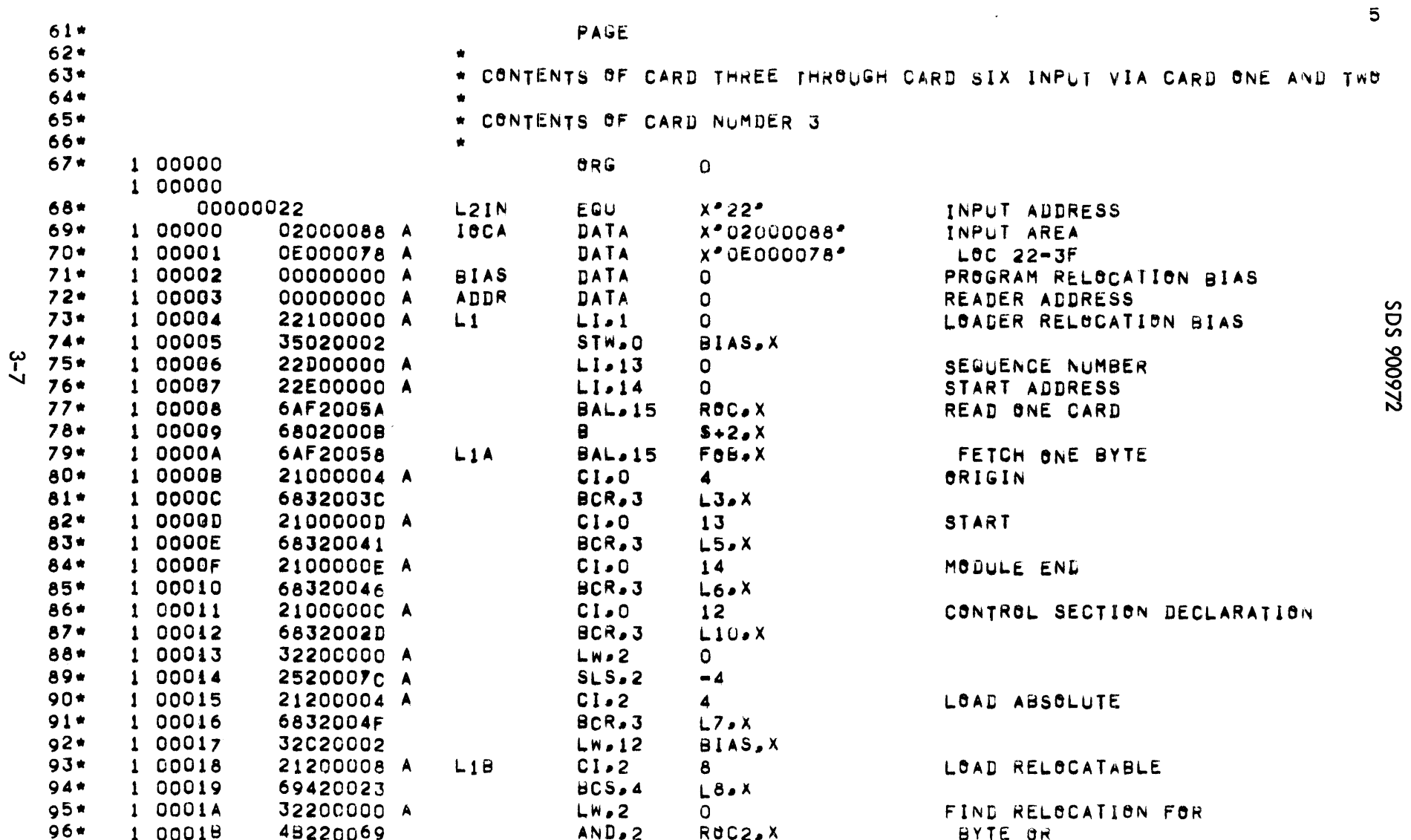

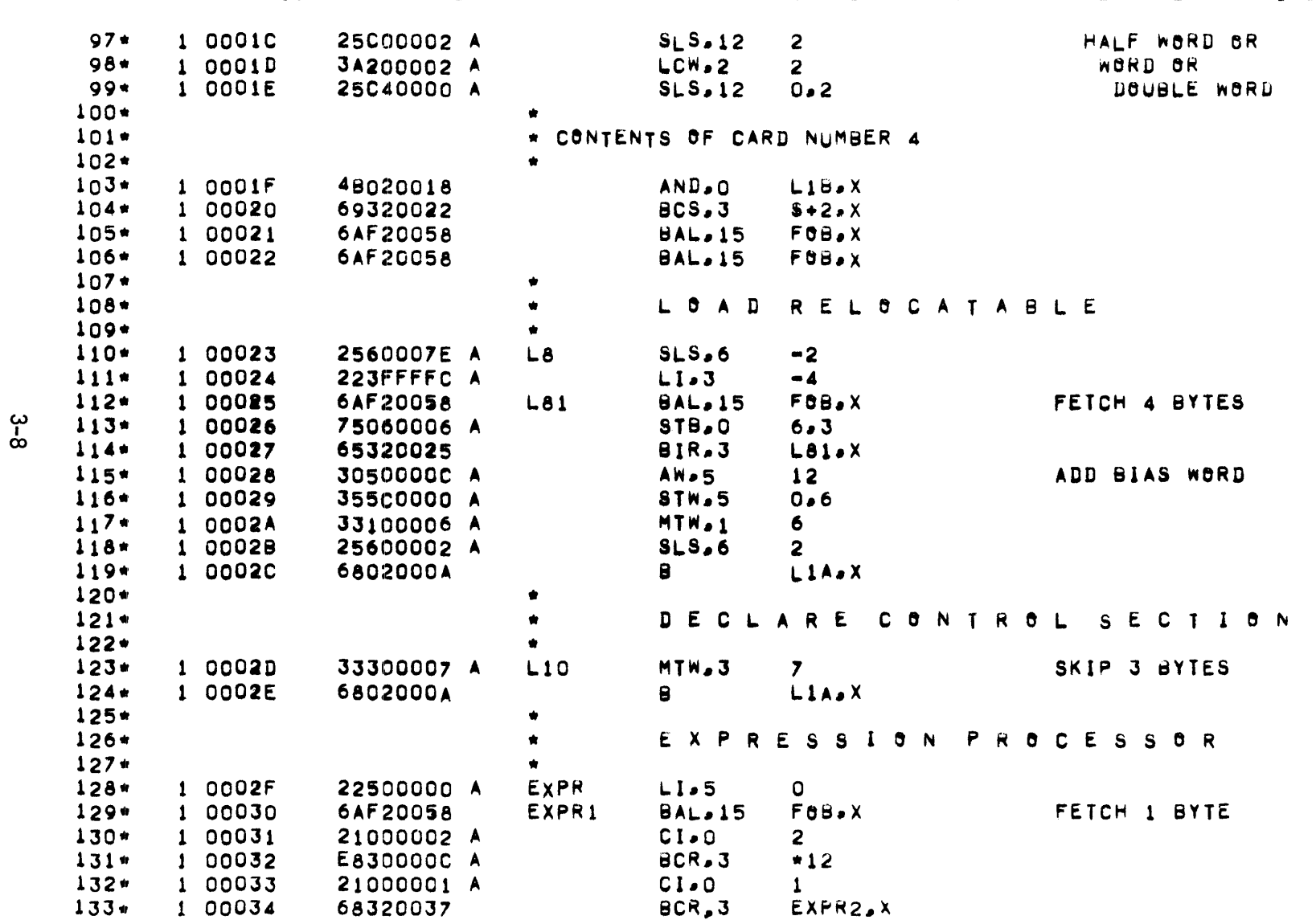

0006  $6<sup>1</sup>$ 

# Z26006 SQS

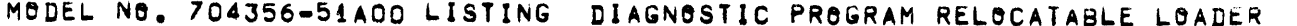

0007<br>7

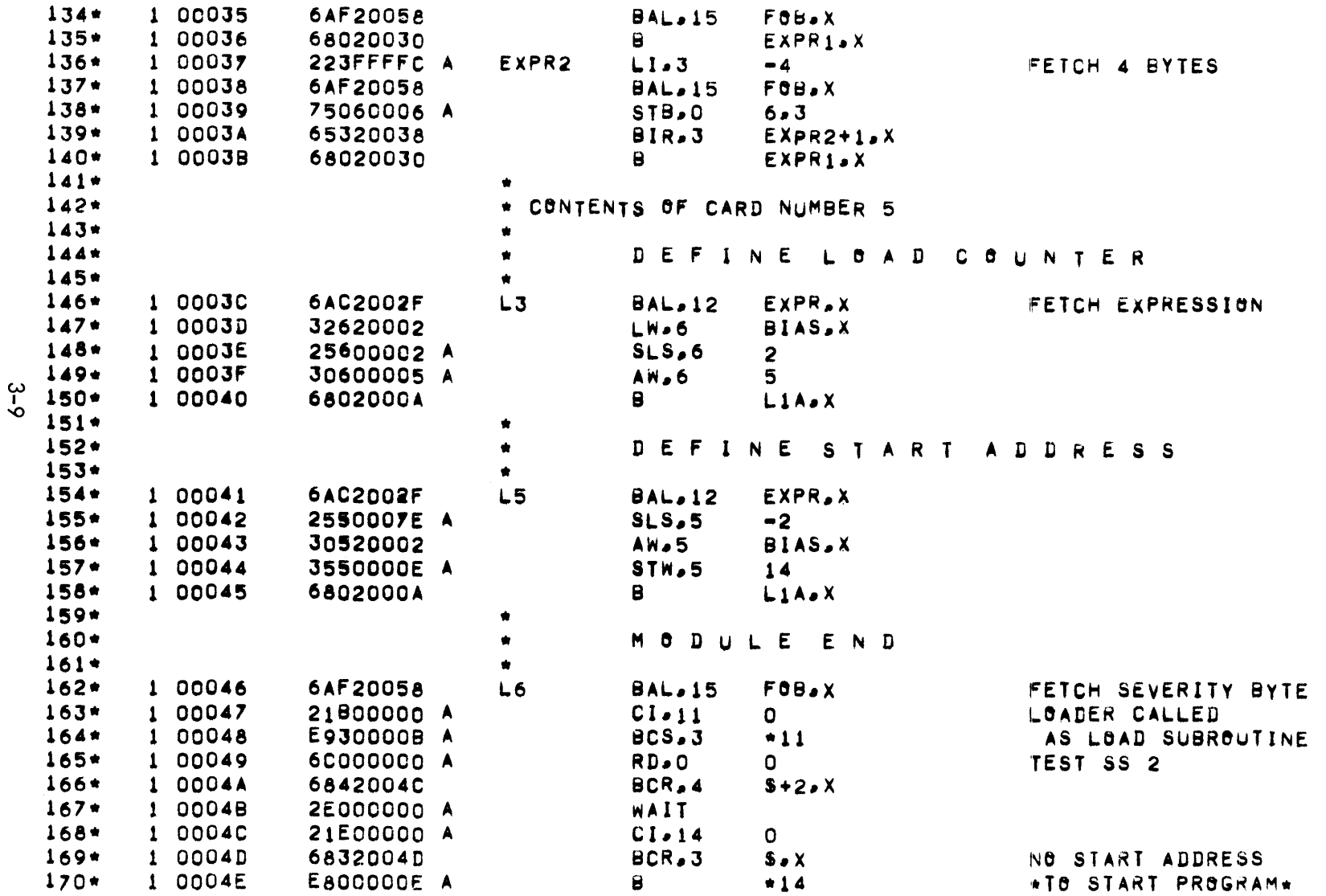

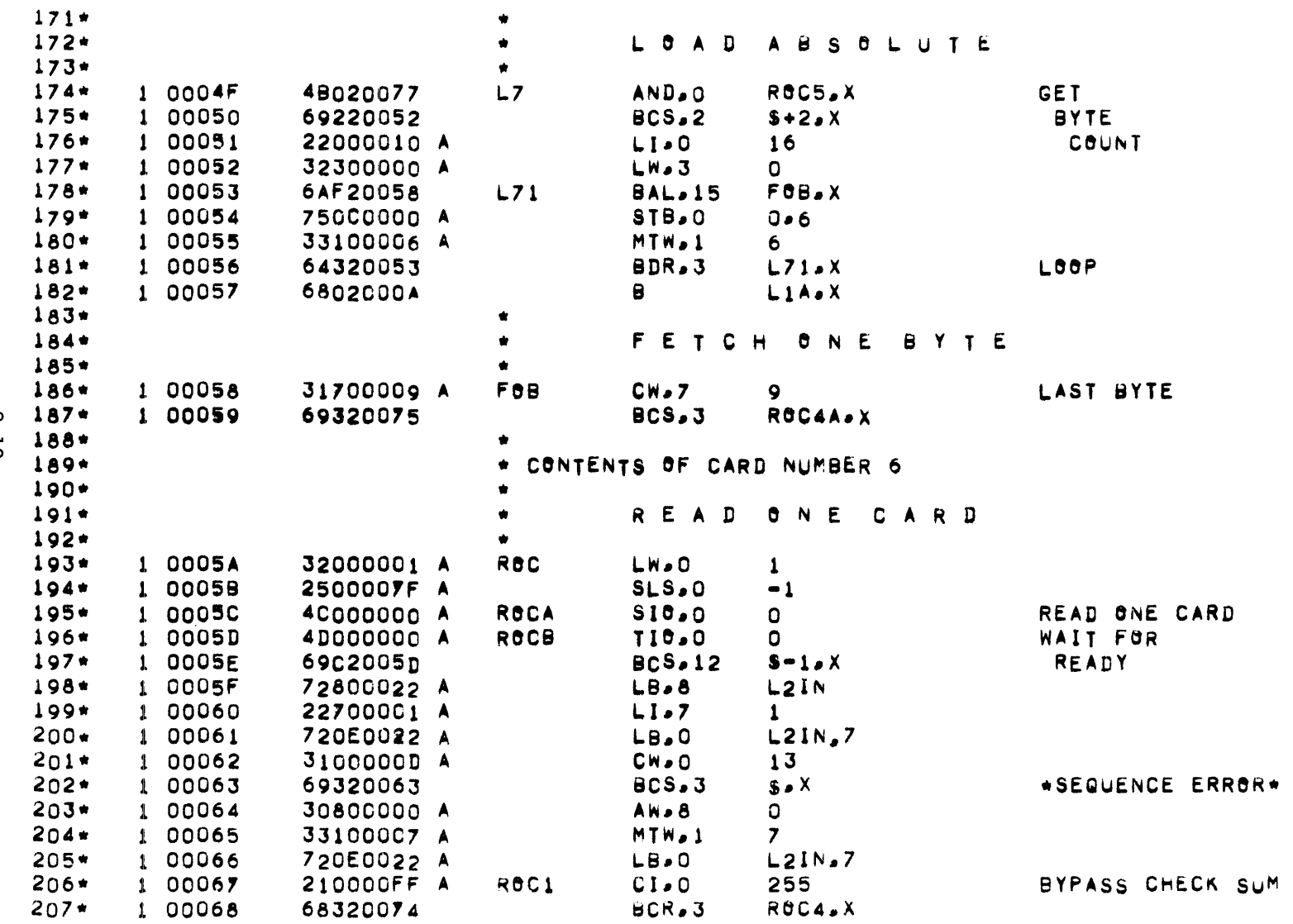

 $rac{3}{10}$ 

**ZZ6006 SQS** 

8

MODEL NO. 704356-51A00 LISTING DIAGNOSTIC PROGRAM RELOCATABLE LOADER

DATE 27 JAN 1967 PAGE

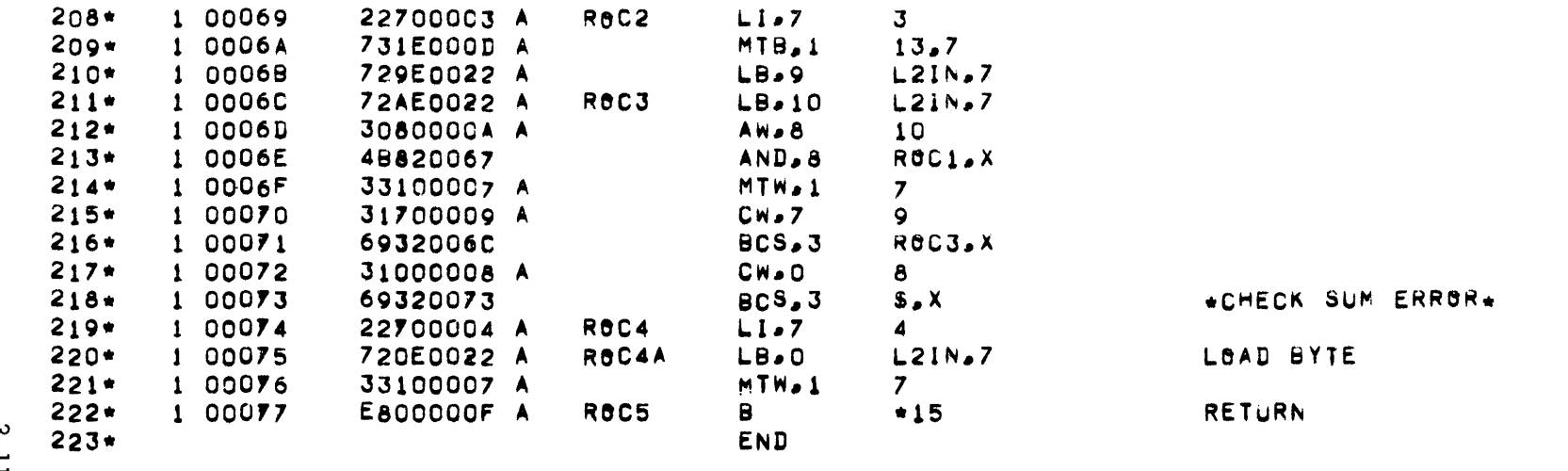

226006 SQS

0009  $\overline{9}$